# Signal Processing and Linear Systems II

Lab 4: Touch-Tone Dialing (DTMF)

April 25, 2019

EE102B:Signal Processing and Linear Systems II; Spring 18–19; Pauly 1

## Todays Topics

- How does touch-tone (DTMF) dialing work
- Task 1: Generating the DTMF signals
- Task 2: Analyzing a single tone with the FFT
- Task 3: Processing the DTMF signal with a filter bank
- Task 4: Decoding the DTMF signal

### Touch-Tone Dialing

- Touch tone signals are a combination of two sinusoids at different frequencies (*Dual Tone Multi-Frequency* or DTMF for short)
	- Lower frequency encodes the row of the key
	- Higher frequency encodes the column

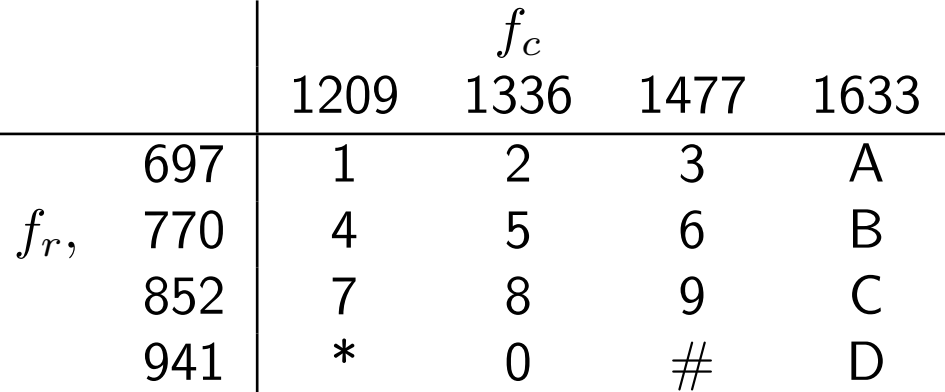

• Example: Key 6 produces the signal

$$
y[nT] = \cos(2\pi 770nT) + \cos(2\pi 1477nT).
$$

- Time between keys is at least 40 ms
- Key must be pressed for at least 40 ms
	- Note that the frequency separation is as small as 73 Hz!
	- This is only three cycles at 40 ms
- The duration and starting time of each key and space is unknown

### Task 1: Generate a DTMF signal for given phone number

- Assume
	- Each key is pressed for 0.5 s (a long time)
	- Keys are spaced by 0.125 s
	- The sampling rate is 8192 Hz
- Write a matlab m-file that takes a number

>> phone\_number = [ 1 6 5 0 5 5 5 1 2 3 4];

and returns the signal

>> ttsignal = ttdial(phone\_number)

• Encode your phone number, and play it back with sound(). Compare it to the sound the phone makes when you dial. If you play it into the mouthpiece of a phone, it should make the call! You can now make your own robo-caller.

### Task 2: Check the spectrum for a Signal Key

To check whether we are generating the right signals, we'll use the FFT to compute the spectrum of the signal from one key.

- The FFT of an N-point input computes the N frequencies from 0 Hz to  $(N-1)f_s/N$  Hz in steps of  $f_s/N$  Hz.
- For example, if we encode a single key

```
\gg d5 = ttdial([5])
```
this will give 0.5 s, or 4096 samples of the signal for key 5. We would plot the spectrum with

```
\Rightarrow f = [0:4095] *fs/4096;
>> plot(f,abs(fft(d5)/length(d5)))
>> axis([500 1500 0 1]);
```
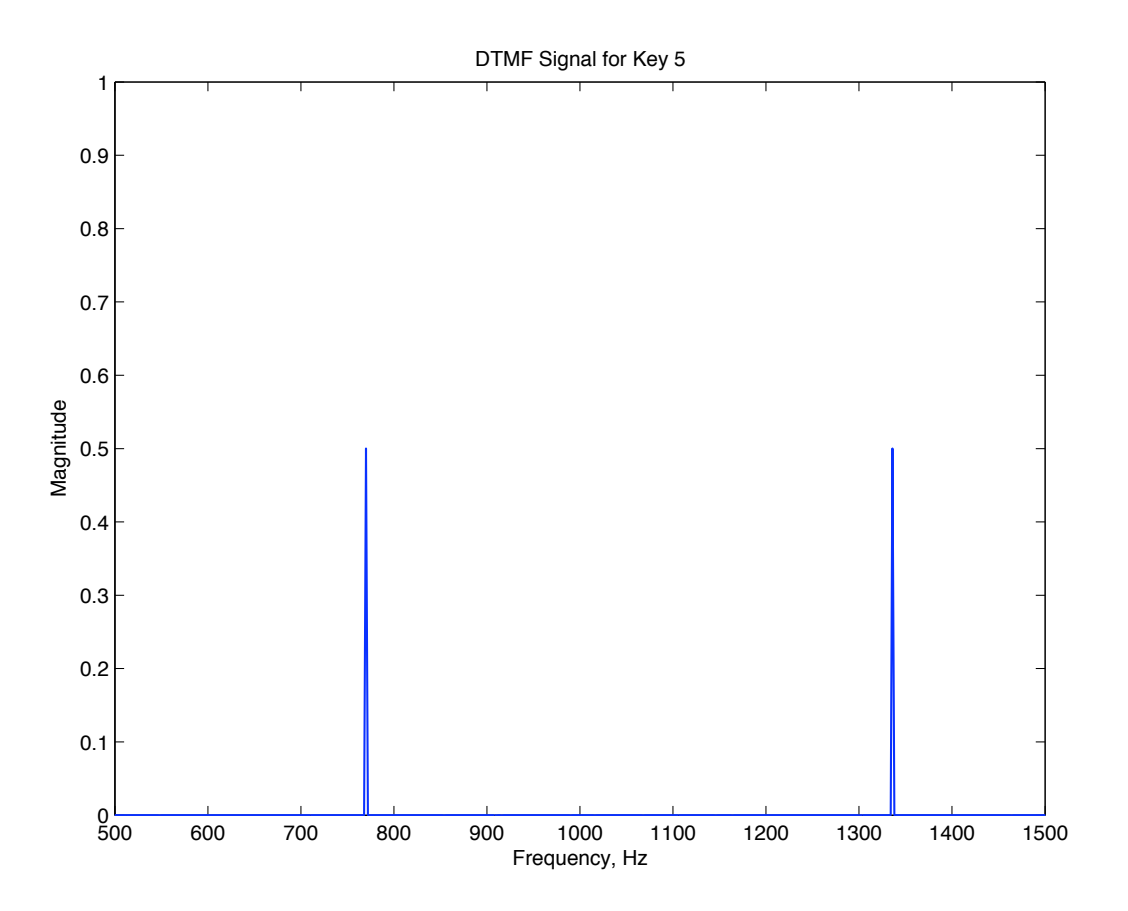

• Check digits 0, 3, 5 and 7 (one per row and column) to make sure your are generating the right frequencies.

#### Task 3: Narrowband Filter Bank to Decode DTMF

- The FFT allows us to identify any frequency in the input.
- Since there are only seven frequencies, an easier solution is to use a bank of narrowband filters, one per frequency.

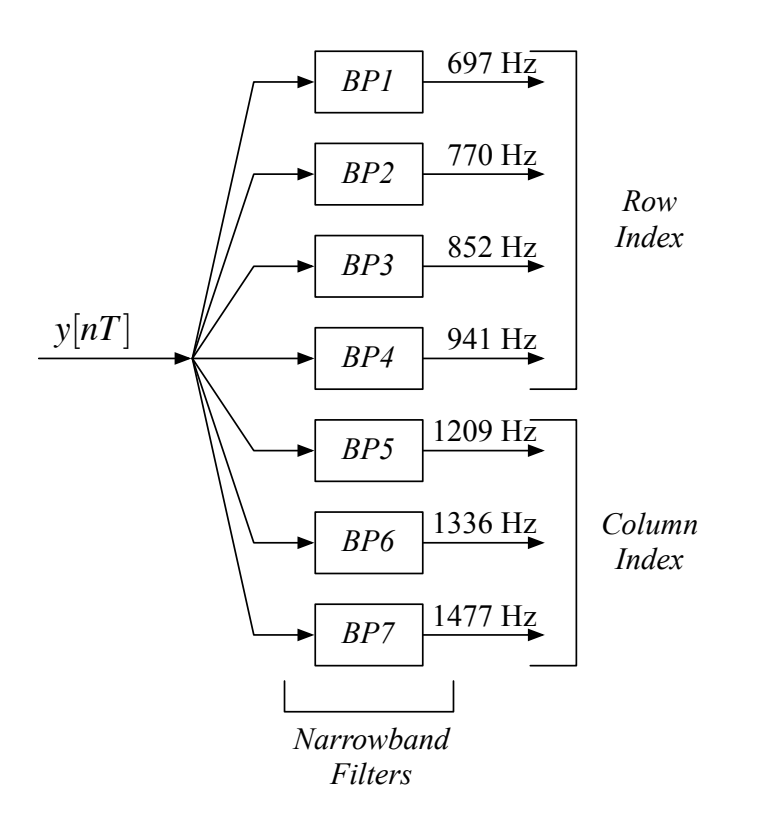

- Since a key press is as short as 40 ms, the filter should be less than  $0.04 * 8192 = 328$  samples long.
- Subtask 3.1: Show that a 256 point Hamming window is sufficiently selective. First note that the direct approach

 $\Rightarrow$  h = hamming(256)';  $\Rightarrow$  f = [0:255] \*8192/256; >> plot(f, abs(fft(h))/256); >> axis([ 0 200 0 1]);

is hard to interpret. We need more spectral resolution.

• The spectral resolution is  $f_s/N$ . Since  $f_s$  is fixed, we need to increase  $N$ . We do this by adding zeros

```
\gg hp = zeros(1,1024);
\gg hp(1:256) = h;
>> fp = [0:1023]*8192/1024;
>> plot(fp, abs(fft(hp))/1024);
```
>> axis([ 0 200 0 1]);

This simply interpolates, and doesn't add any new information. However, it does give a much more interpretable representation of the frequency response.

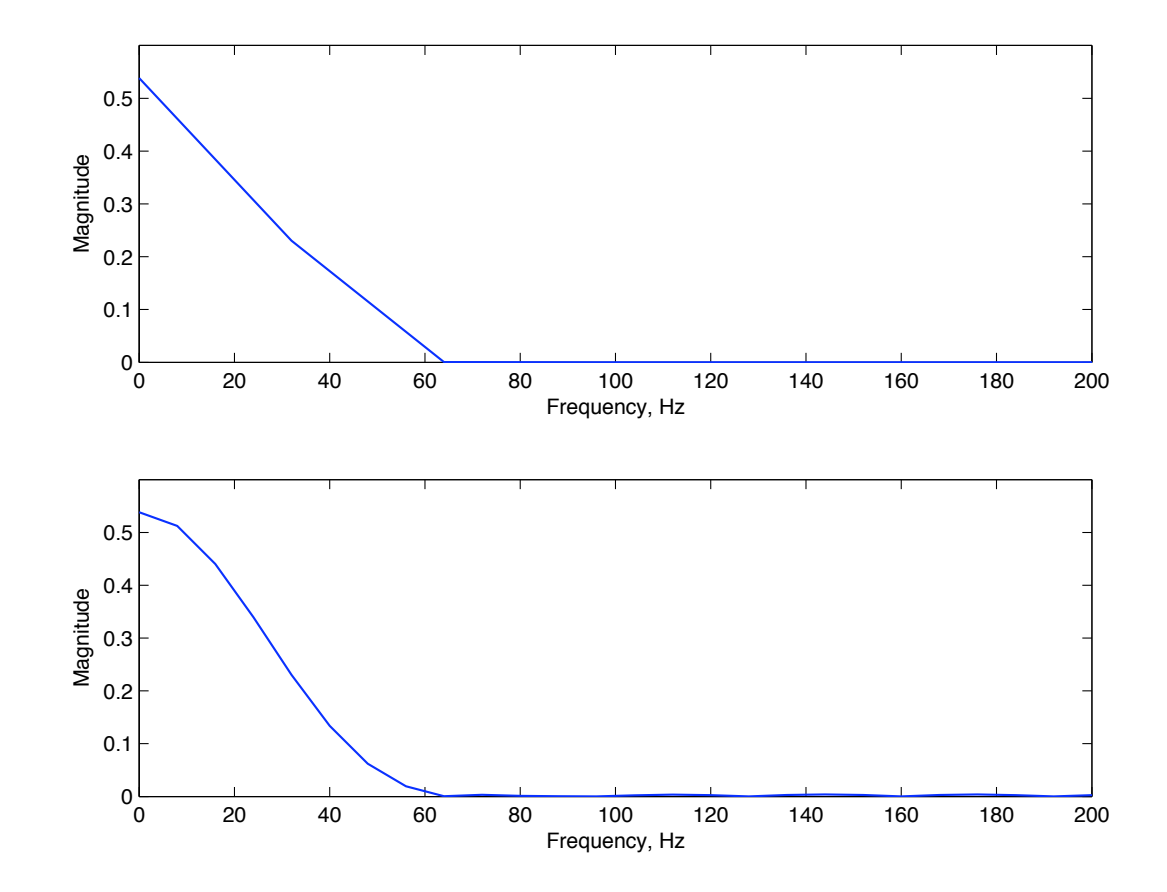

• Subtask 3.2: Generate narrowband bandpass filters by modulating the Hamming window

>> tf = [0:255]/8192; >>  $h1 = h.*cos(2*pi*f1*t);$ 

• This passes both sidebands of a sinusoid,

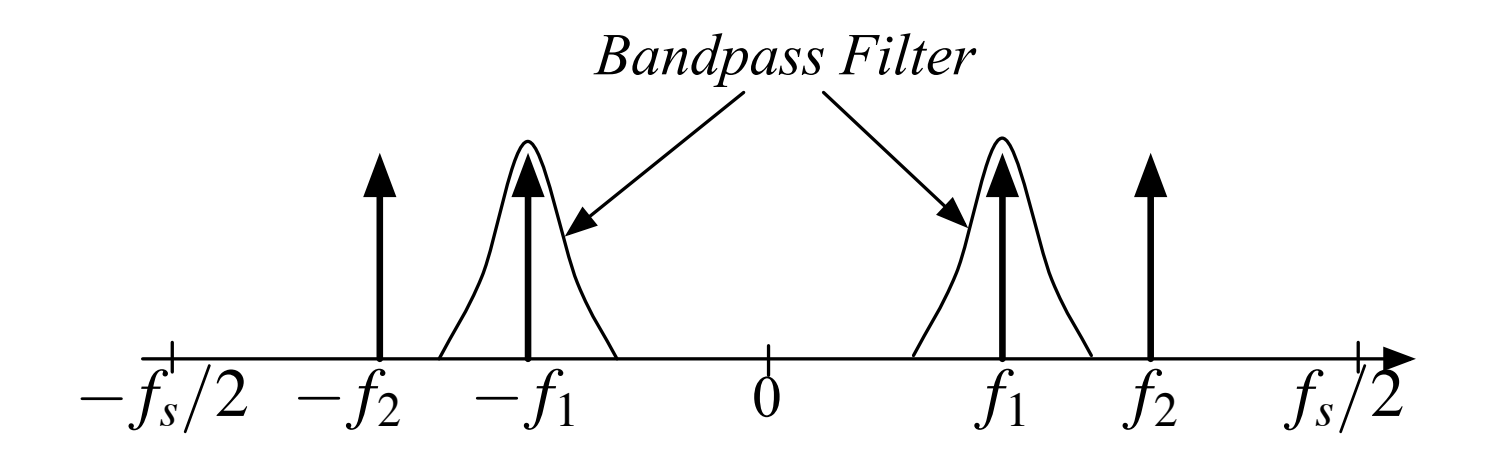

A cosine input gives a cosine out (plus a phase shift).

• Filter the signal for your phone number. For example, if we filter the signal for 1-650-555-1234 for the frequency 770 Hz, we get

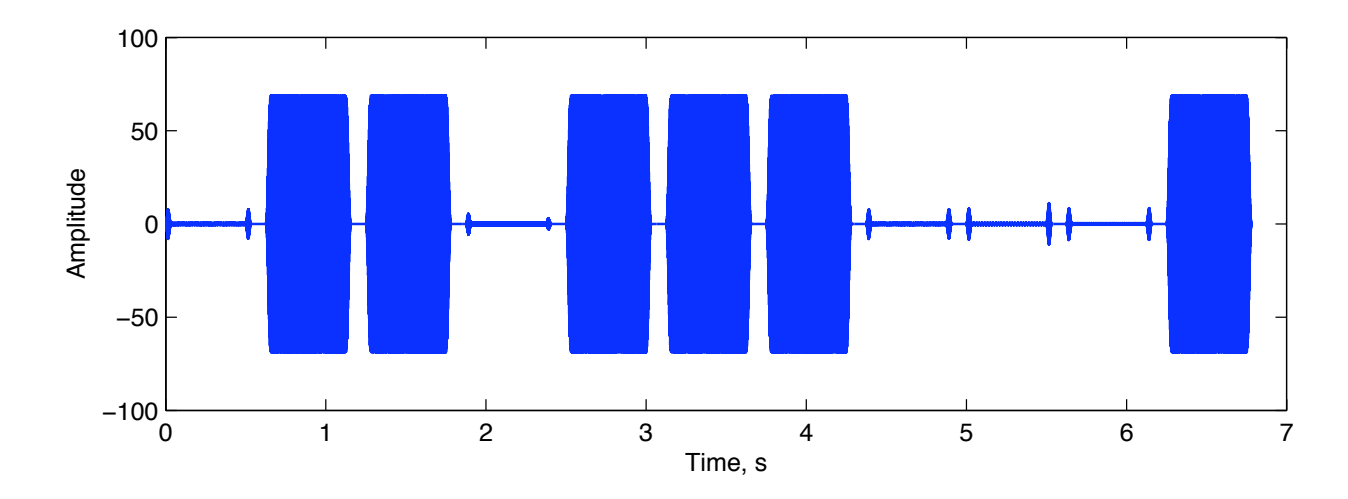

since 770 Hz is the frequency for key row 2, which includes keys 4, 5, and 6.

- After we filter the signal, we need to detect whether a key was pressed in a given interval.
- The key press we can consider a baseband signal, and the key frequency we can consider a carrier.
- We could use an approach like AM demodulation.

• A simpler approach is to use a filter that only passes one of the two sidebands of the cosine signal

>> h1e = h.\*exp( $i*2*pi*f1*tf$ );

• This passes the upper sideband of a sinusoid,

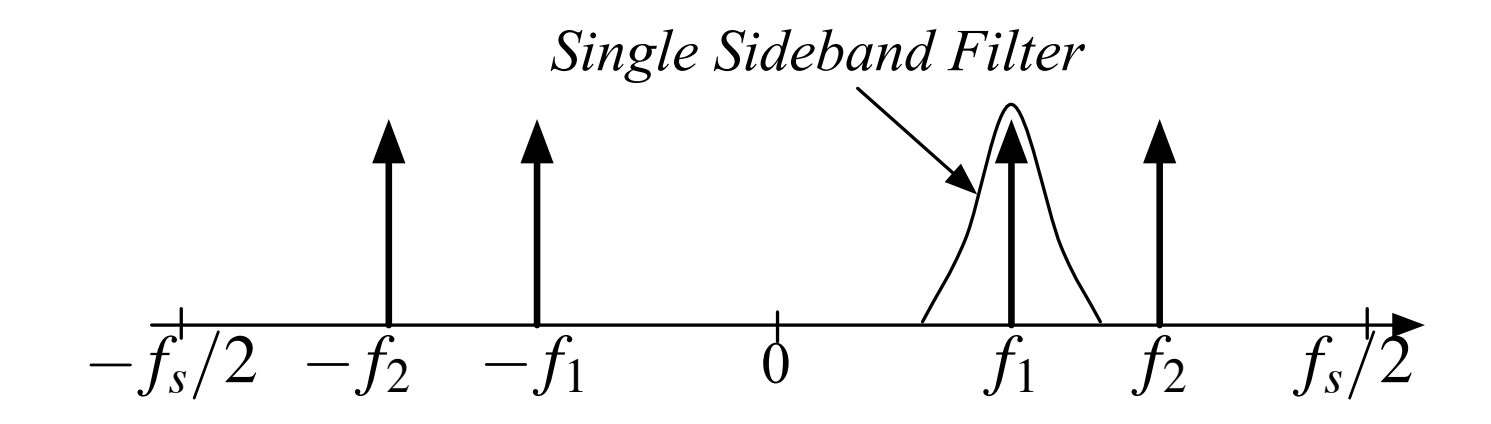

A cosine input gives a complex exponential out.

The envelope is just the magnitude of the filter output. This looks much more like a logic signal.

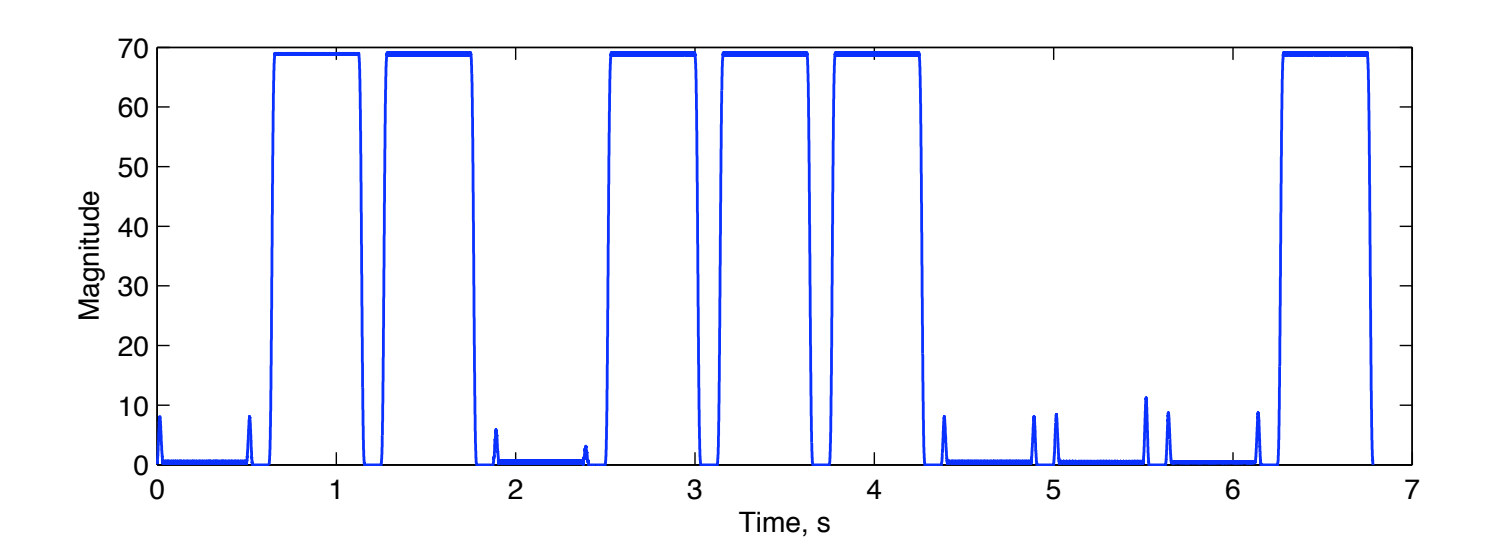

#### Task 4: Decode the touch-tone waveform

Assume that the digits and the quiet period are at least 0.125 s, but could be longer. Write an m-file that takes the touch-tone signal as an input and

- 1. Finds the quiet separators,
- 2. Finds the intervals with key presses,
- 3. Identifies the two largest frequencies in each interval,
- 4. Looks up the digits these corresponds to, and
- 5. Returns the decoded phone number.

Several test cases are provided on the EE102B web site, in the tt\_test\_cases.mat file. Try your decoder on these waveforms, and report the results.

These aren't particularly interesting numbers, but if you are curious, you can look them up with Google.